**Recherche sur le site Internet du Montgomery County Volunteer Center (MCVC) pour le SSL (Student Service Learning, Apprentissage par le bénévolat)**

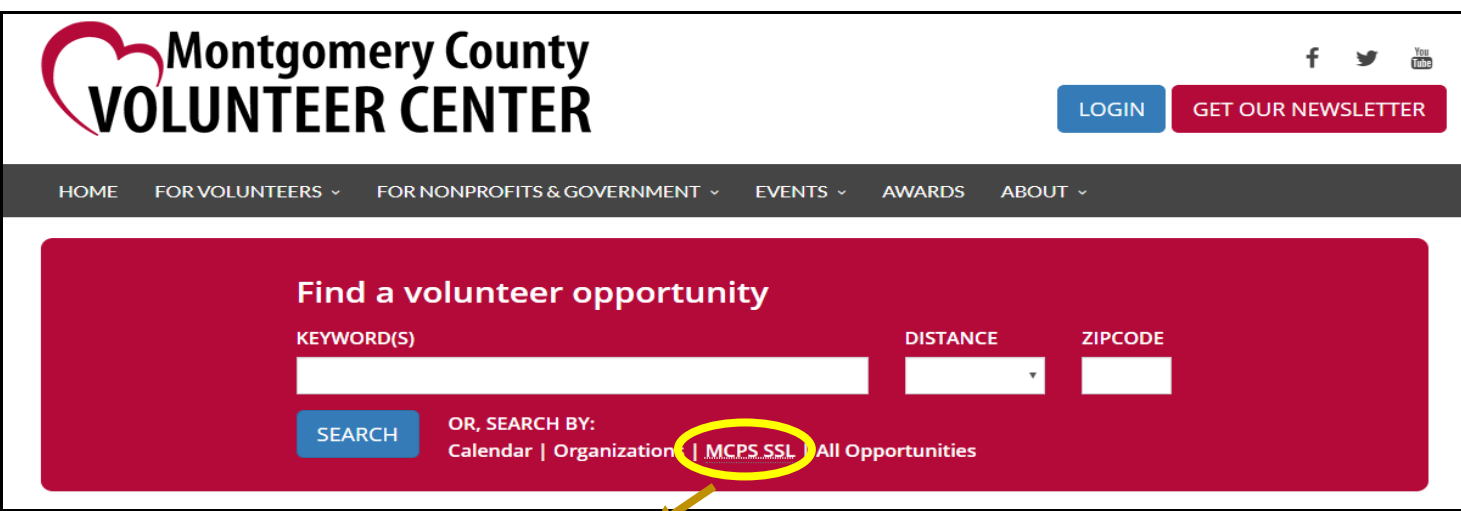

## **Rechercher des opportunités de SSL de MCPS**

**Étape 1 : Cliquez sur « MCPS SSL » sous « Search By » dans la zone de saise rouge de recherche au haut de la page.**

**Étape 2 : Utilisez les outils de recherche pour rechercher et/ou filtrer les opportunités :** 

**Pour effectuer une recherche par mot-clé, saisissez les mots dans cette case** 

**(exemple : faim, enfants, animaux, etc.) :**

 **pour filtrer les opportunités, utilisez la fonction « Filter By » (Filtrer par) : (sur les appareils mobiles, cliquez sur l'icône de clé pour afficher les options de filtre)**

**SEARCH BY** 

Search Keywords

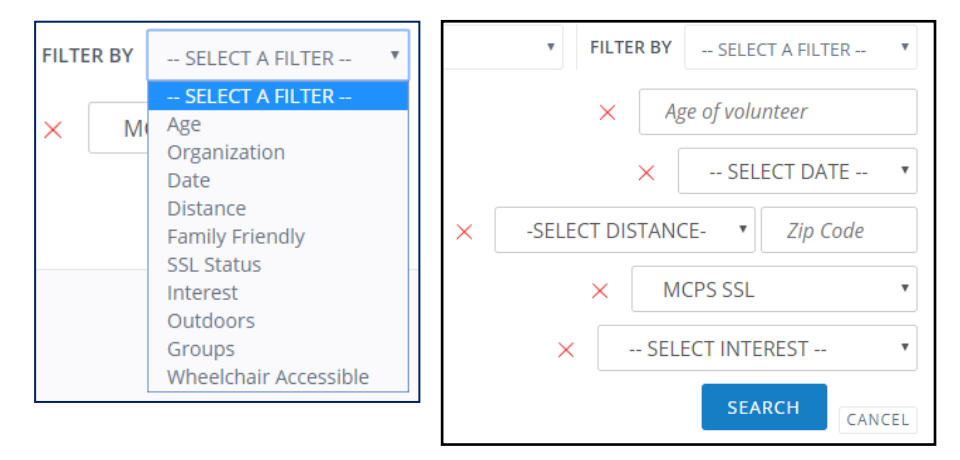

**Chaque filtre contient une boîte de recherche personnalisée. vous pouvez accumuler/ajouter autant de filtres que vous le souhaitez pour trouver la meilleure occasion pour vous !**

**Étape 3 : Lorsque vous trouvez une opportunité qui vous intéresse, cliquez sur le bouton « RÉPONDRE » pour envoyer un message d'intérêt directement sur le site Internet.**

**Si vous souhaitez appeler ou envoyer un e-mail à l'organisation, trouvez ses coordonnées en cliquant sur la page Organisation à droite de la description de l'occasion.**

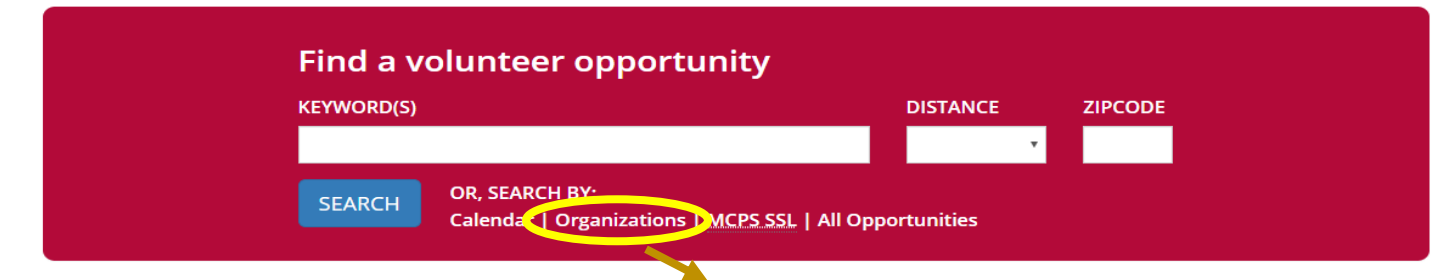

## **Rechercher des Organisations pour des SSL Approuvées par MCPS**

**Étape 1 : Cliquez sur « Organisations » sous « Search By » dans la boîte de recherche rouge au haut de la page.**

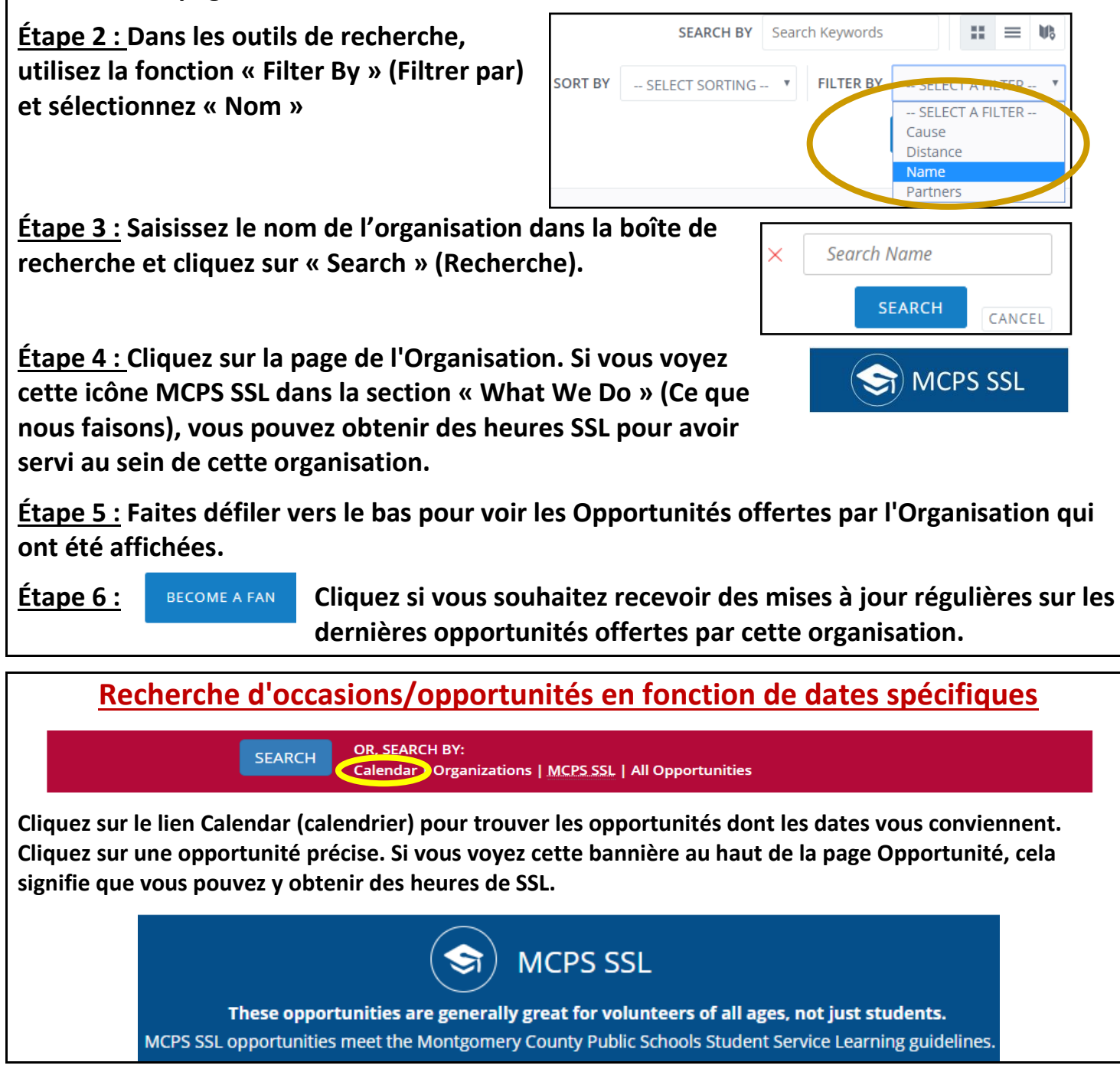